### **Prozessdefinition veröffentlichen**

Damit eine Prozessdefinition in TIM verwendet werden kann, muss diese veröffentlicht bzw. hochgeladen werden. Eine Prozessdefinition wird mithilfe der Deploy-Schnittstelle zu TIM übertragen. Die Schnittstelle kann unter

http://<server>:<port>/loom-portal/deploy.htm

### aufgerufen werden.

In der Prozessdefinition selbst muss der entsprechende [Benutzer](https://wiki.tim-solutions.de/doku.php?id=software:tim:user_profile_properties) oder eine seiner [Gruppen](https://wiki.tim-solutions.de/doku.php?id=software:tim:user_profile_properties) als [Deployer](https://wiki.tim-solutions.de/doku.php?id=software:tim:roles) eingetragen sein und dieser muss des weiteren über die [Rolle Deployer](https://wiki.tim-solutions.de/doku.php?id=software:tim:roles) in TIM verfügen. Anschließend muss die Prozessdefinition entweder als .zip-Datei oder als bpmn-Datei an TIM übergeben werden.

Eine SVG Grafik zu einem bpmn ist optional. Eine zip-Datei enthält bereits eine Grafik und benötigt dies somit nicht zusätzlich

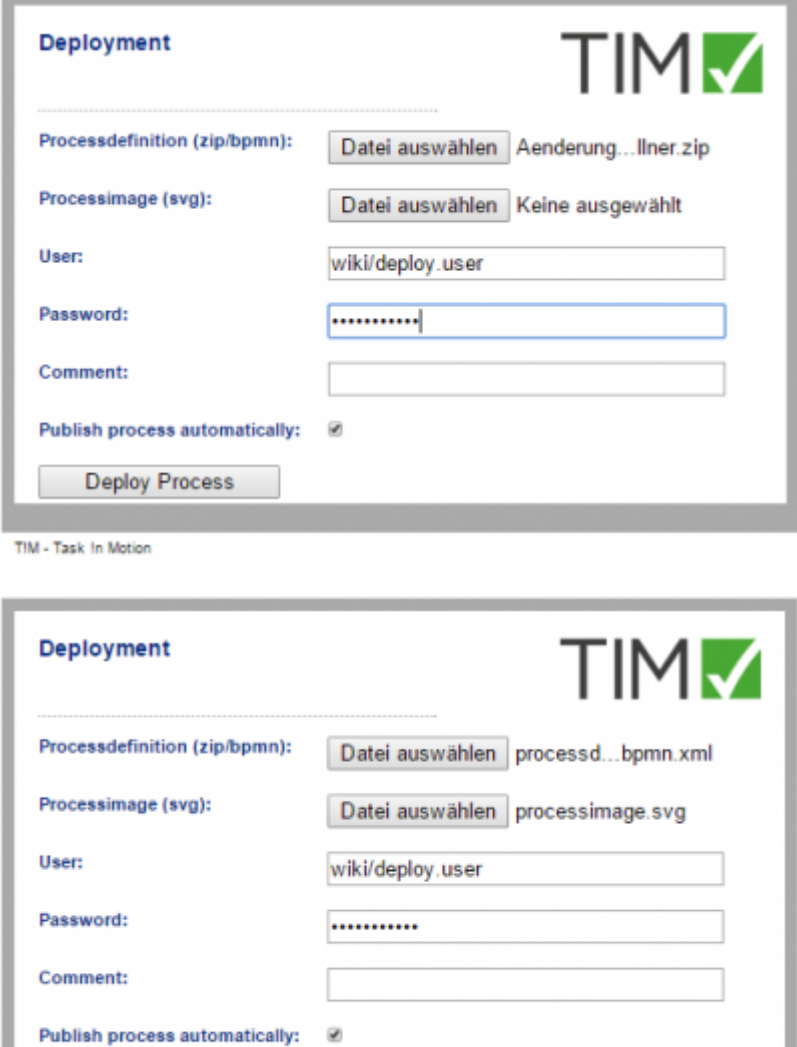

T!M - Task In Motion

**Deploy Process** 

Ist der Deployment Vorgang ohne Probleme durchlaufen worden, so wird dies mit einer Benachrichtigung bestätigt.

Processdefinition Kundenumfrage was deployed successfully! (04.01 9:38:40)

# **Prozess automatisch veröffentlichen**

Falls der Prozess vor der Veröffentlichung noch im [ProcessRepository](https://wiki.tim-solutions.de/doku.php?id=software:tim:processrepository) angepasst werden muss, kann das Häkchen mit **Publish process automaticcally** deaktiviert werden.

Falls die Auswahl deaktiviert wird, taucht der Prozess bis zur endgültigen Veröffentlichung nur im ProcessRepository auf.

# **Direktes Deployment aus dem Modeller**

Sollte der Prozess ohne den vorherigen Export deployt werden sollen, kann dies über folgende URLs bewerkstelligt werden

http://<server><:port>/loom-portal/Deploy.iGrafx

oder

http://<server><:port>/loom-portal/Deploy.signavio

Falls der Prozess hier nicht direkt veröffentlicht werden soll, kann dies mit dem Suffix **?publish=false** eingestellt werden.

http://<server><:port>/loom-portal/Deploy.iGrafx?publish=false

# **Fehler und deren Behebung**

Sollte ein Fehler aufgetreten sein und die Prozessdefinition daraus folgend nicht deployed worden sein, so sollten die folgenden Schritte überprüft werden bevor der Support kontaktiert wird:

- ist der Benutzer richtig angegeben oder fehlt der [Mandant?](https://wiki.tim-solutions.de/doku.php?id=software:tim:tim.properties#default-client)
- ist das Passwort korrekt eingegeben oder ist [LDAP Authentifzierung](https://wiki.tim-solutions.de/doku.php?id=software:tim:userprofil_profile) an/aus?
- ist der/die richtige Benutzer/Gruppe als Deployer eingetragen?
- besitzt der Benutzer das [Recht](https://wiki.tim-solutions.de/doku.php?id=software:tim:roles) **deployer?**
- sind alle Gruppen in den Eigenschaften des Prozessmodells korrekt hinterlegt?

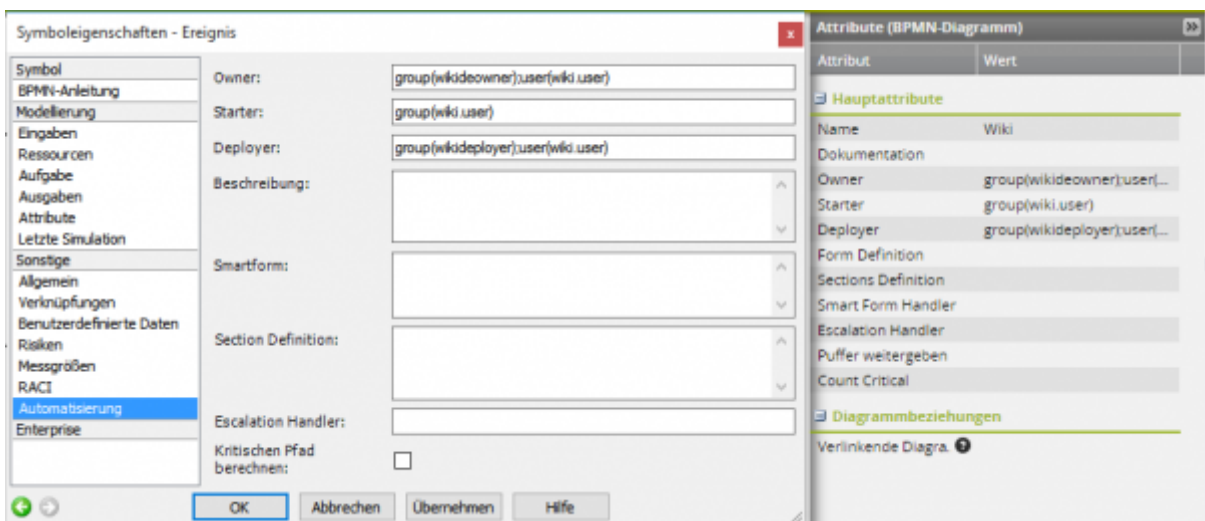

Sollten Sie dennoch Probleme haben, so können Sie sich gerne mit der **server.log** an support@timsolutions.de wenden.

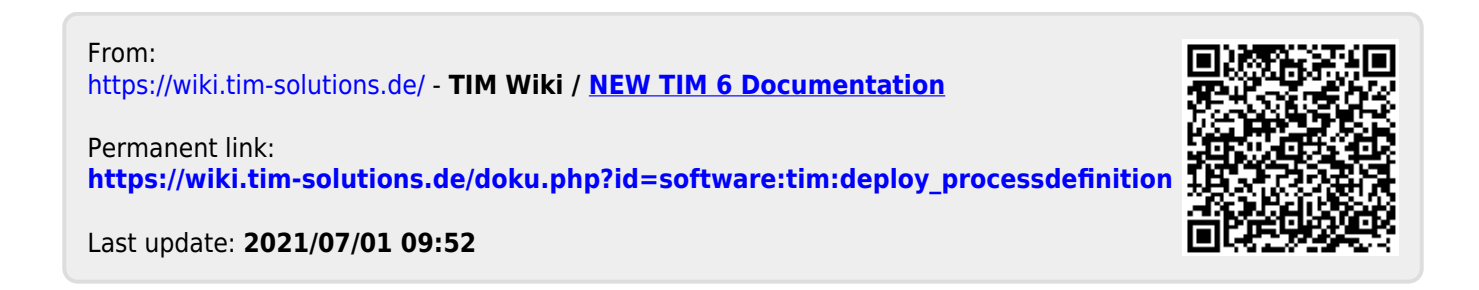